# Instytut Sterowania i Systemów Informatycznych Uniwersytet Zielonogórski

# **Bazy Danych**

# **Ćwiczenie 16: System przywilejów oraz zarządzanie użytkownikami**

opracował: dr hab. inż. Artur Gramacki (a.gramacki@issi.uz.zgora.pl)

## **1. Uwagi wstępne**

Na niebiesko zaznaczono polecenia (tu oraz w dalszej części instrukcji) wpisywane przez studenta w konsoli tekstowej. Symbol  $shell$  zawsze będzie oznaczać znak zachęty w konsoli tekstowej systemu Windows a symbol mysql> znak zachęty w konsoli tekstowej MySQL-a.

Poniżej podano tylko częśd wiadomości niezbędnych do *świadomego* wykonania zamieszczonych w następnym rozdziale poleceń. Resztę musisz samodzielnie doczytać w dostępnej literaturze. W szczególności chodzi tutaj o składnię poleceń GRANT, REVOKE oraz SET PASSWORD.

## **2. Ogólna zasada działania systemu przywilejów**

System przywilejów w MySQL (jak i w każdym innym systemie zarządzania bazami danych) gwarantuje, że każdy użytkownik może wykonywad tylko te operacje, na które mu zezwolił administrator. W MySQL przyjęto zasadę, że tożsamośd każdego użytkownika łączącego się do serwera jest ustalana wg:

- komputera, z którego nawiązano połączenie,
- podanej nazwy użytkownika.

Postąpiono tak, gdyż serwer MySQL od początku projektowany był do pracy w środowisku internetowym. Uwzględnianie nazwy komputera jest więc konieczne, gdyż trudno zakładać, że dana nazwa użytkownika będzie unikalna w całym internecie. Przykładowo użytkownik *artur* pracujący na komputerze www.*komputer1.pl* nie musi byd tą samą osobą, co użytkownik *artur* pracujący na komputerze *www.komputer2.pl*.

Kontrola dostępu w MySQL składa się z dwóch etapów:

- **Etap 1**: serwer MySQL sprawdza, czy użytkownikowi w ogóle wolno się połączyd,
- **Etap 2**: jeżeli użytkownik może się połączyć, serwer kontroluje każde wydane przez niego plecenie, aby sprawdzid, czy użytkownik ma wystarczające przywileje, aby je wykonad.

Serwer przechowuje przywileje w tzw. *tabelach przywilejów* (ang. *grant tables*) w bazie *mysql*. Do tej bazy danych dostęp ma zwykle tylko administrator i w związku z tym tylko on może nadawad i odbierać uprawnienia. Serwer wczytuje zawartość tych tabel do pamięci, kiedy się uruchamia, i potem korzysta z ich zawartości do podejmowania decyzji o zezwoleniu lub zabronieniu wykonywania określonych czynności. Tabele przywilejów to:

- user,
- $\bullet$  db,
- host (w praktyce dość rzadko wykorzystywana),
- tables priv,
- columns\_priv.

Zawartością tabel przywilejów można manipulować bezpośrednio. Są to normalne tabele, do których mamy dostęp za pomocą poleceń takich jak SELECT czy też UPDATE. Jednak wygodniej i bezpieczniej robić to za pomocą poleceń GRANT oraz REVOKE.

Strukturę tabel przywilejów łatwo jest poznać wydając polecenie DESC. Tabela user wygląda następująco:

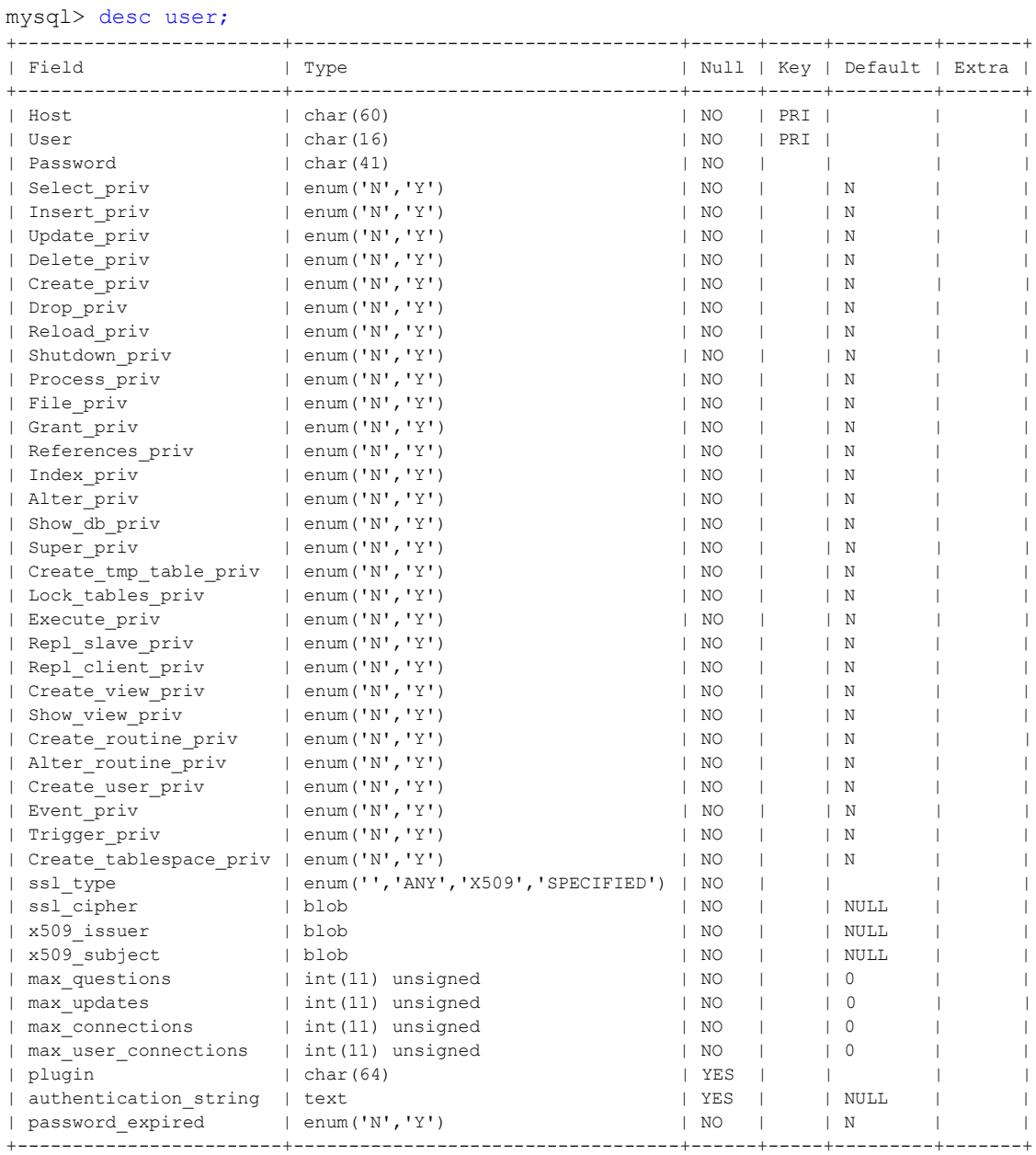

43 rows in set (0.16 sec)

Kolumny *Host*, U*ser* oraz *Password* noszą nazwę *kolumn zasięgu* a pozostałe *kolumn przywilejów*.

Kolumny zasięgu, jak sama nazwa wskazuje, określają zasięg każdego wpisu. Na przykład wpis w tabeli *user* z wartościami *Host* oraz *User* równymi *artur* oraz *komputer1.pl* będzie używany do uwierzytelnienia połączeń nawiązywanych z komputera o podanej nazwie oraz przez klienta o nazwie *artur*.

Kolumny przywilejów określają przywileje przyznane przez dany wpis, to znaczy dozwolone operacje, które może wykonywad klient (np. prawo do kasowania zawartości określonej tabeli).

### **3. Weryfikacja połączenia**

W pierwszym etapie, gdy następuje weryfikacja połączenia, sprawdzane są wpisy w tabeli *user* (kolumny *Host*, U*ser* oraz *Password*). Serwer akceptuje połączenie tylko wtedy, gdy kolumny *Host* oraz *User* w którymś z rekordów w tabeli *user* pasują do nazwy komputera i nazwy użytkownika a klient poda hasło określone w tym rekordzie. Wartości w kolumnach zasięgu tabeli *user* mogą przybierad następujące wartości:

- w kolumnie *Host* można podad dokładną nazwę lub numer IP komputera (np. *komputer1.pl* lub *192.168.21.130*) lub też użyd symboli wieloznacznych (np. *%.pl*}. Czy wiesz, co będzie oznaczał ten wpis?. Nazwa *localhost* wskazuje na komputer lokalny,
- w kolumnie User symbole wieloznaczne są niedozwolone, ale można podać wartość pustą, która pasuje do każdej nazwy. Jeżeli wpis w tabeli *User* dopasowany do przychodzącego połączenia zawiera pustą nazwę użytkownika, użytkownika uznaje się za anonimowego, pozbawionego nazwy, a nie za użytkownika o nazwie podanej przez klienta. Oznacza to, że do dalszej kontroli dostępu przez cały czas trwania połączenia używa się pustej nazwy użytkownika,
- kolumna *Password* też może być pusta. Oznacza to, że klient może połączyć się bez podawania hasła (oczywiście w praktyce należy unikać takich "otwartych furtek").

Z powyższego wynika, że w tabeli *user* może istnied wiele wpisów, które "pasują" do danego klienta (bo można wpisywad symbole wieloznaczne). Serwer MySQL musi więc za każdym razem ustalić, którego z nich powinien użyć. Robi to w następujący sposób:

- kiedy serwer wczytuje tabelę *user* do pamięci *sortuje* wpisy,
- kiedy klient próbuje nawiązać połączenie, serwer przegląda wpisy w *posortowanej* kolejności,
- serwer używa *pierwszego* wpisu, który pasuje do nazwy komputera i nazwy użytkownika.

Przykładowo niech tabela *user* wygląda tak:

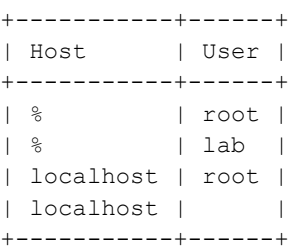

Kiedy serwer wczytuje tą tabelę porządkuje wpisy w taki sposób, że *najbardziej specyficzne* wartości kolumny *Host* trafiają na początek listy. Najbardziej specyficzne są dosłowne nazwy komputerów i adresy IP a najmniej specyficzny wpis to %, który oznacza "dowolny komputer". Następnie wpisy z taką samą wartością *Host* są porządkowane wg. najbardziej specyficznej wartości w kolumnie *User* (pusta wartość *User* oznacza "dowolnego użytkownika" i jest najmniej specyficzna).

Gdy więc klient próbuje się połączyć, serwer przegląda posortowaną listę i używa pierwszego pasującego wpisu. Powyższa tabela po posortowaniu wygląda więc następująco:

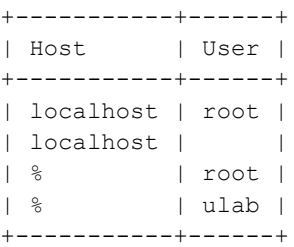

Zauważmy, że powyższy mechanizm autoryzacji może byd dla początkującego użytkownika nieco mylący. Parę samodzielnie wykonanych ćwiczeń (patrz dalej) powinno wyjaśnić istotę zagadnienia.

Pozostałe kolumny w tabeli *user* (tzw. *kolumny przywilejów*) określają przywileje przyznane przez dany wpis (np. prawo do kasowania tabel).

## **4.** Weryfikacja żądań

#### **Tabela** *user*

Po nawiązaniu połączenia serwer przechodzi do drugiego etapu kontroli dostępu. Sprawdza wpisy w pozostałych kolumnach w tabeli *user*, gdzie określone są przywileje na poziomie globalnym (obowiązujące dla każdej używanej bazy danych). Przykładowo, gdy w tabeli *user* jakiś użytkownik ma przyznane uprawnienie *Delete\_priv*, może on usuwad rekordy z każdej tabeli w każdej bazie danych! Generalna zasada jest więc taka, aby przywileje w tej tabeli nadawać wyłącznie administratorom i nikomu innemu! Zwykli użytkownicy powinni mied w tabeli *user* wszystkie wpisy ustawione na *N*. Fragment tabeli *user* pokazano niżej:

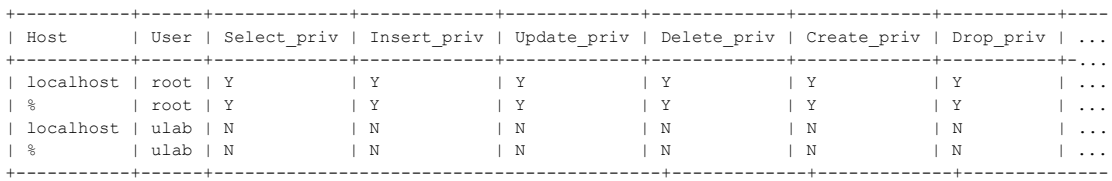

#### **Tabela** *db*

Budowa tabeli *db* jest następująca:

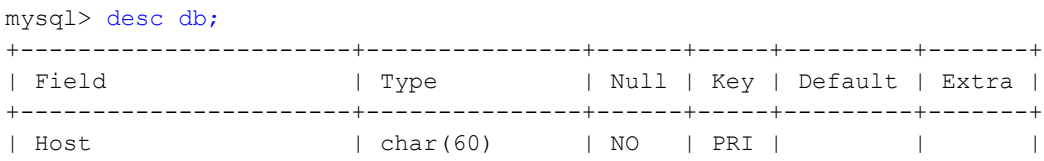

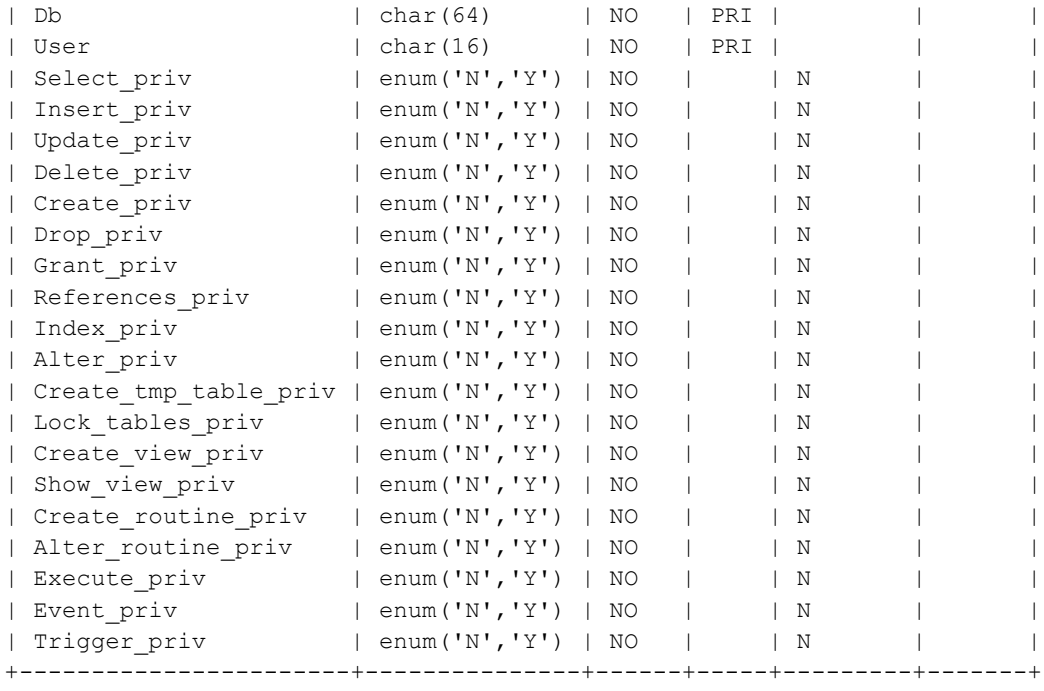

22 rows in set (0.16 sec)

W tabeli *db* wpisane są przywileje specyficzne dla bazy danych. Zasada działania tej tabeli (dopuszczalne wpisy, sortowanie) jest analogiczna jak dla tabeli *user*. Oprócz kolumn *Host* oraz *user* pojawia się tutaj dodatkowo kolumna *Db*. Brak jest natomiast kolumny *Password*. Kolumny *Host*, *User* oraz *Db* noszą nazwę *kolumn zasięgu* a pozostałe *kolumn przywilejów* (podobnie jak w tabeli *user*). Wartości w kolumnach zasięgu tabeli *db* mogą przybierad następujące wartości:

- w kolumnie *Host* można podać dokładną nazwę lub numer IP komputera lub też użyć symboli wieloznacznych. Nazwa *localhost* wskazuje na komputer lokalny. Wartość % lub wartość pusta oznacza "dowolny komputer",
- w kolumnie *Db* też można używać symboli wieloznacznych. Wartość % lub wartość pusta oznacza "dowolna baza danych",
- wartośd pusta w kolumnie *User* oznacza użytkownika anonimowego.

Serwer wczytuje i sortuje tabelę *db* w tym samym czasie co tabelę *user*. Sortowanie odbywa się podług kolumn *Host*, *Db* oraz *User*. Najbardziej specyficzne wartości trafiają na początek listy. Kiedy serwer szuka pasujących wpisów, używa pierwszego znalezionego wpisu.

#### **Tabele** *tables\_priv* **oraz** *columns\_priv*

Budowa tabel *tables\_priv* oraz *columns\_priv* jest następująca (opis struktury jest długi, więc pokazano go w dwóch fragmentach):

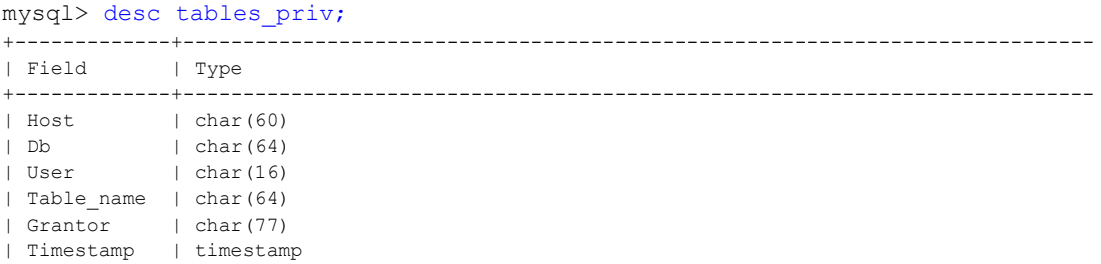

| Table\_priv | set('Select','Insert','Update','Delete','Create','Drop','Grant','References | Column\_priv | set('Select','Insert','Update','References') +-------------+----------------------------------------------------------------------------

```
8 rows in set (0.16 sec)
```
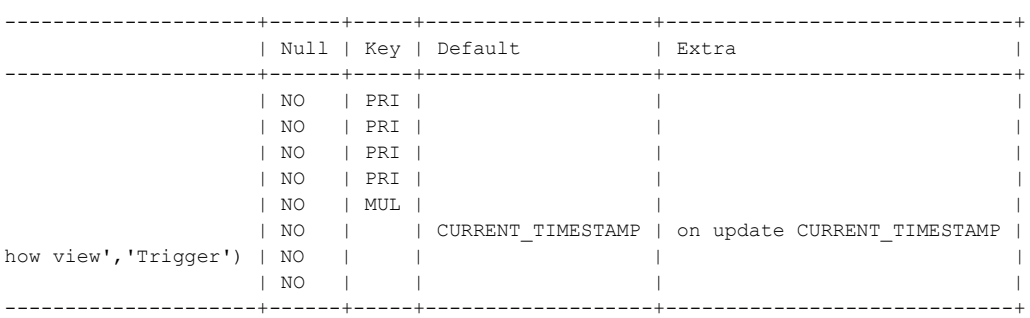

#### oraz

mysql> desc columns\_priv;

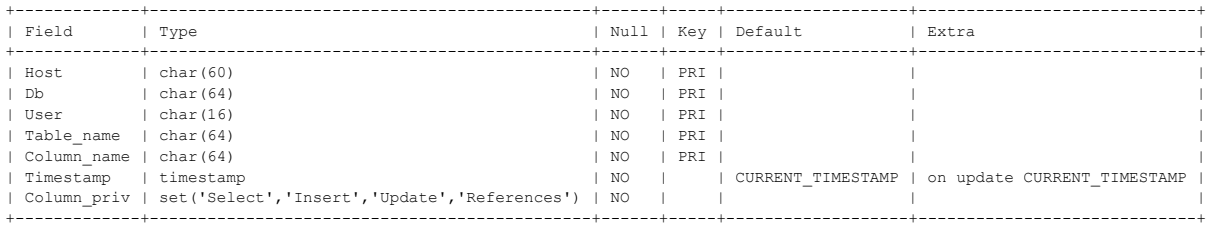

7 rows in set (0.16 sec)

Tabele *tables\_priv* oraz *columns\_priv* zawierają przywileje specyficzne dla tabel i kolumn. W tych dwóch tabelach tylko w kolumnie *Host* mogą pojawid się symbole wieloznaczne. Sortowanie odbywa się podług kolumn *Host*, *Db* oraz *User*. Przypomina to sortowanie tabel *user* oraz *db* ale jest prostsze, bo tylko kolumna *Host* może zawierać symbole wieloznaczne.

Wartości w kolumnach zasięgu tabel *tables\_priv* oraz *columns\_priv* mogą przybierad następujące wartości:

- w kolumnie *Host* obu tabel można podad dokładną nazwę lub numer IP komputera lub też użyd symboli wieloznacznych. Nazwa *localhost* wskazuje na komputer lokalny. Wartość % lub wartość pusta oznacza "dowolny komputer",
- w kolumnach *Db*, *Table\_name* oraz *Column\_name* nie mogą pojawid się symbole wieloznaczne ani wartośći puste.

#### **Procedura określania przywilejów użytkownika**

- w przypadku żądań wymagających przywilejów administracyjnych (np. SHUTDOWN) sprawdzane są wpisy w tabeli *user*,
- w przypadku żądań związanych z konkretną bazą danych (np. INSERT, UPDATE) sprawdzane są najpierw przywileje globalne w tabeli *user*. Jeżeli odpowiedni wpis zezwala na żądaną operację, serwer przyznaje dostęp. Jeżeli przywileje w tabeli *user* są niewystarczające, serwer sprawdza wpisy w tabeli *db* (a czasami też w tabeli *host* – jest ona jednak rzadko używana w praktyce, więc nie omawiamy jej),
- serwer szuka w tabeli *db* pasujących wartości kolumn *Host*, *Db* oraz *User*. Kolumny *Host* oraz *User* są dopasowywane do komputera i podanej nazwy użytkownika. Kolumna *Db* jest dopasowywana do bazy danych, z której chce skorzystać użytkownik. Gdy brak jest wpisu z pasującymi wartościami w kolumnach *Host* oraz *User*, serwer odmawia dostępu,
- po ustaleniu przywilejów specyficznych dla bazy danych, określonych w tabeli *db* (i ew. też *Host*), serwer dodaje je do globalnych przywilejów określonych w tabeli *user*. Jeżeli wynik pozwala na wykonanie żądanej operacji, serwer przyznaje dostęp. W przeciwnym wypadku serwer kolejno sprawdza przywileje użytkowników specyficzne dla tabel oraz dla kolumn w tabelach *tables\_priv* oraz *columns\_priv*, dodaje je do przywilejów użytkownika i na podstawie wyniku przyznaje dostęp lub odmawia dostępu.

#### **Kiedy uwzględniane są zmiany przywilejów**

Kiedy serwer MySQL uruchamia się, cała zawartość tabel przywilejów zostaje wczytana do pamięci i od tego momentu jest używana do kontroli dostępu.

Kiedy zmieni się zawartość tabel przywilejów rezydujących w pamięci, przywileje już połączonych klientów zmieniają się w następujący sposób:

- zmiany przywilejów dotyczących tabel i kolumn są uwzględniane przy następnym żądaniu klienta,
- zmiany przywilejów dotyczących baz danych są uwzględniane przy następnym użyciu instrukcji USE,
- zmiany przywilejów globalnych i haseł są uwzględniane przy następnym połączeniu klienta.

Jeżeli tabele przywilejów zostaną zmodyfikowane za pomocą instrukcji GRANT, REVOKE oraz SET *Password*, serwer zostanie poinformowany o zmianach natychmiast i automatycznie uaktualni zawartość tabel przywilejów znajdujących się w pamięci.

Jeżeli tabele przywilejów zostaną zmodyfikowane za pomocą instrukcji INSERT, UPDATE lub DELETE zmiany nie będą miały wpływu na sprawdzanie przywilejów, dopóki użytkownik nie uruchomi ponownie serwera albo nie nakaże mu ponownie wczytać tabele przywilejów poprzez wydanie polecenia FLUSH PRIVILEGES lub mysqladmin flush-privileges lub mysqladmin reload.

#### **Oglądanie aktualnie przyznanych przywilejów**

Oglądanie przyznanych przywilejów poprzez bezpośrednie zaglądanie do tabel systemowych jest dośd niewygodne i na dodatek łatwo o pomyłkę. Dużo wygodniejsze jest posługiwanie się poleceniem SHOW GRANTS, które w przejrzysty sposób pokazuje aktualnie przyznane przywileje dla wybranego użytkownika, przykładowo:

```
mysql> SHOW GRANTS FOR 'lab'@'%';
+----------------------------------------------------------------------------------------------------+
| Grants for lab@% |
+----------------------------------------------------------------------------------------------------+
| GRANT USAGE ON *.* TO 'lab'@'%' IDENTIFIED BY PASSWORD '*014CCBA08201296BAB648CAD12A48F7C93D7913D' |
| GRANT ALL PRIVILEGES ON `lab`.* TO 'lab'@'%' |
+----------------------------------------------------------------------------------------------------+
2 rows in set (0.00 sec)
```
### **5. Polecenia do wykonania**

Rozwiązania wszystkich poniższych zadań należy umieścić w *skrypcie* (pliku tekstowym). Aby skrypt można uruchamiać wielokrotnie pamiętaj o tym, że na początku skryptu muszą znaleźć się polecenia kasujące odpowiednie wpisy w tabelach przywilejów! W przeciwnym wypadku będą pojawiad się błędy naruszania kluczy głównych (patrz budowa tabel przywilejów).

Zakładamy, że dwiczenia rozpoczynamy wykonywad, gdy w systemie istnieje *tylko* konto *root*. (jeden lub dwa wpisy w tabeli *user*. Czy potrafisz wyjaśnid dlaczego mówimy o jednym lub dwóch wpisach?). W tabelach *db*, *tables\_priv* oraz *columns\_priv* nie ma żadnych wpisów.

### Zadanie 1

Załóżmy, że w tabeli *user* mamy następujące wpisy:

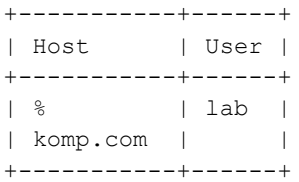

Jaki użytkownik zostanie faktycznie uwierzytelniony, gdy połączenie zostanie nawiązywane przez użytkownika *lab* z komputera *komputer1.com*? Jak sprawdzid, jakiego konta użył serwer do uwierzytelnienia użytkownika? Wyciągnij praktyczne wnioski.

### Zadanie 2

Sprawdzić, czy w lokalnej instalacji MySQL są jakieś konta, które pozwalają połączyć się do serwera bez podawania hasła lub też istnieją konta anonimowe.

#### Zadanie 3

Utworzyd 4 konta użytkowników o nazwach *user1*, *user2*, *user3*, *root2*.

Użytkownicy *user1* oraz *user2* nie powinni mieć nadanych żadnych uprawnień natomiast użytkownik *user3* powinien mieć nadane pełne prawa do bazy db3 (baza o tej nazwie nie musi w tym momencie fizycznie istnied).

Ostatnie konto (*root2*) ma mied uprawnienia administratora (takie same jakie posiada użytkownik *root*).

Użyć poleceń CREATE USER ..., GRANT USAGE ... oraz GRANT ALL PRIVILEGES ...

#### Zadanie 4

Utworzyd dwie nowe bazy danych o nazwach *db1* oraz *db2*.

#### Zadanie 5

Nadać pełne prawa do bazy *db1* dla użytkownika *user1* oraz pełne prawa do bazy *db2* dla użytkownika *user2*.

#### Zadanie 6

Zmienić hasła użytkownikom user1 oraz user2 na dowolne inne. Użyć raz polecenia SET PASSWORD a raz polecenia GRANT USAGE.

## Zadanie 7

Odebrad użytkownikowi *user3* wszystkie uprawnienia do bazy *db3*.

## Zadanie 8

Utworzyć 4 tabele (struktura tabel może być zupełnie dowolna). Dwie w bazie *db1* oraz dwie w bazie *db2*. Użytkownikowi *user1* nadad prawa *SELECT, INSERT, UPDATE, DELETE* do pierwszej tabeli użytkownika *user2* oraz prawo *SELECT* do jednej wybranej kolumny w drugiej tabeli użytkownika user2. Użytkownikowi user2 nadać pełne prawa do wszystkich obiektów w bazie *db1*.

## Zadanie 9

Za pomocą polecenia SHOW GRANTS wyświetlić uprawnienia wszystkich użytkowników.

## Zadanie 10

Zapoznad się z aktualną zawartością tabel przywilejów (*user*, *db*, *tables\_priv*, *columns\_priv*). Postarać się dokładnie zrozumieć poszczególne wpisy. Skonfrontować zawartość tych tabel z wynikami zwracanymi przez polecenie SHOW GRANTS.

## Rozwiązania

Do instrukcji dołączono rozwiązania do ćwiczeń z poprzedniego punktu. Celowo podajemy je wyłącznie w postaci plików graficznych, abyś nie mógł po prostu skopiować poleceń  $\odot$ . Postaraj się najpierw samodzielnie rozwiązać zadania, a gdy już naprawdę nic nie będzie Ci wychodziło, posłuż się poniższą "ściągawką".